## Adding Shipper Reference# to a Booking

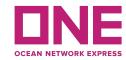

\*\* Complete Outbound Booking User Guide can be found in the eCommerce platform.

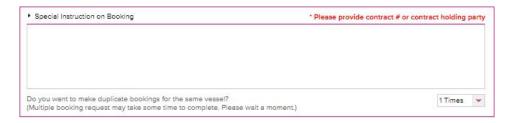

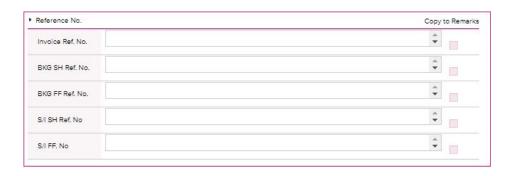

Prior to the enhancement release, the request was to note any shipper reference numbers in the special instructions box along with any notes to be conveyed to our Service Agents.

Now you can list the reference number which will reflect in ONE's system. (i.e. Shipper ref# 1234567)

This is optional but check mark the Copy to Remarks box to show the reference number in the Booking Receipt Notice.